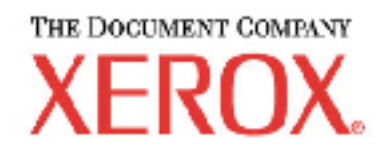

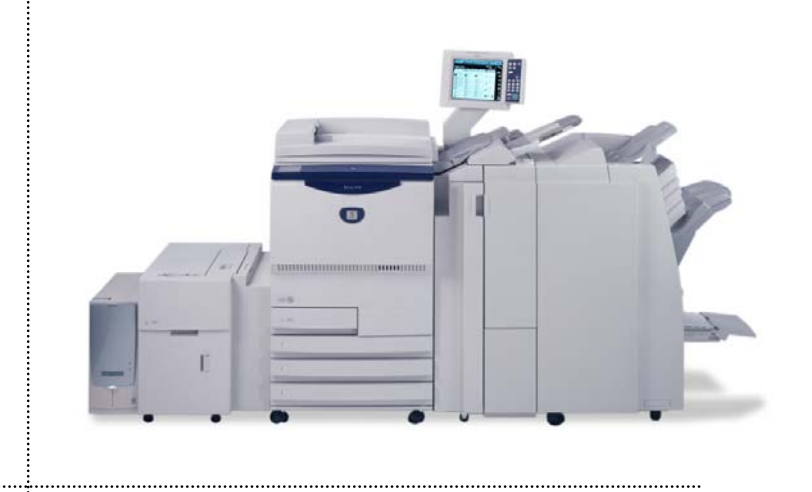

# **Xerox 2101** getting started guide

Date: July 2003 701P40570 Version 1.5

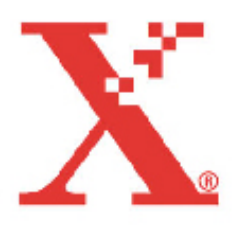

Prepared by: Xerox Corporation Global Knowledge and Language Services 800 Philips Road Bldg. 845-17S Webster, New York 14580 USA

©2003 by Xerox Corporation. All rights reserved.

Copyright protection claimed includes all forms and matters of copyrightable material and information now allowed by statutory judicial law or hereinafter granted, including without limitation, material generated from the software programs which are displayed on the screen such as icons, screen displays, looks, etc.

Printed in the United States of America.

XEROX® and all Xerox product names mentioned in this publication are trademarks of XEROX CORPORATION. Other company trademarks are also acknowledged.

Changes are periodically made to this document. Changes, technical inaccuracies, and typographic errors will be corrected in subsequent editions.

# Table of contents

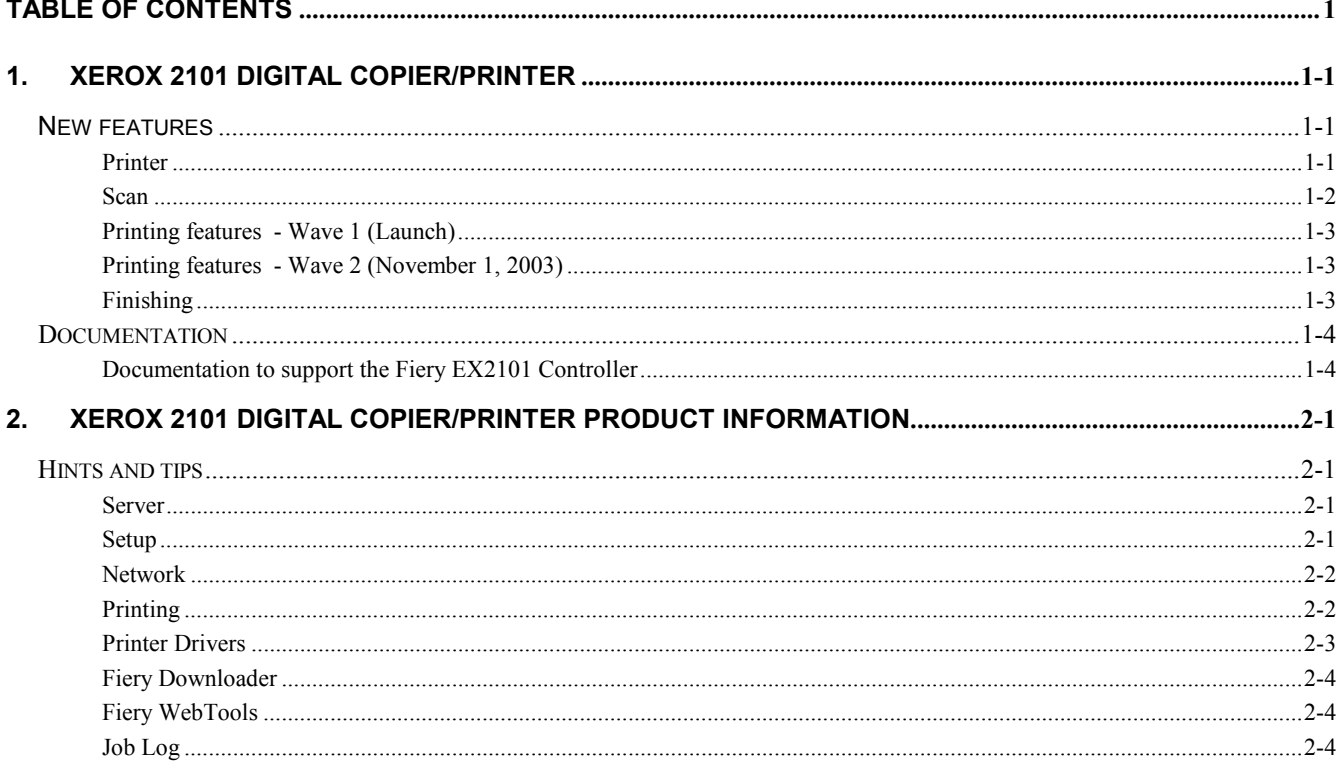

# **1. Xerox 2101 Digital Copier/Printer**

Your Xerox 2101 Digital Copier/Printer product has just been installed. This document will familiarize you with the features and functions available with this system.

The new Xerox 2101 Digital Copier/Printer offers the following features:

## **New features**

The following is an overview of some of the features and functions available in the Xerox 2101 Digital Copier/Printer.

For detailed information on each of these features, refer to the 2101 User Guide or contact your Xerox customer trainer.

#### **Printer**

- Print Speed 101 PPM
- Supports up to seven paper-feeding trays and 6,000 plus sheets of paper.
- Post-fuser Inserter Increased capacity, increased stock weight (220gsm)
- LEF cut tab feeding from Multi-Sheet Inserter (bypass)
- Tab copying This feature allows printing on tab stock.
- Enhanced Job Build Programming Ability to program individual document sections with multiple attributes.
- Annotation Page/set numbers, stamp, date
- Dual Language button
- Erasing Edges erase shadows that may form on the sides or center portion of the bound document image.
- Shifting Image Shift or specify image position for copying with white space.
- Copying Mixed Sized Originals Scan documents of various sizes for copying without specifying sizes.
- Specifying Document Type Select preset option according to your document type to make faithful copies.
- Adjusting Color Control Adjust color density of image in terms of low/medium/high density levels.
- Inserting Separators Insert blank sheets of paper as separators between transparencies.
- Copying with Covers Add color or heavy weight paper as covers for copies.
- Copying on Postcards Copy to postcards.
- Making Sample Copies Output a single copy in advance to confirm settings.
- Multi Copies to One Page Make multiple copies of a document on the same sheet.
- Multi Documents to One Copy Merge multiple documents to one copy.
- Optional Fiery Controller can be networked allowing all users to create and print documents from their desktops.
- Options: High Capacity Feeder, Interposer Tray

## **Scan**

- New Copy Server 60 GB Hard Drive stores up to 240 jobs / 6000 pages
- Full Color Scanning The Xerox 2101 Digital Copier/Printer Scanner can scan full color documents at up to 400 x 400 dpi at 12 ppm.
- Scanned documents and images can be saved as multipage TIFF files / single page TIFF, PDF.
- Scan to E-Mail
- Scan to Network Server
- Scan to FTP server
- Send stored jobs to client
- Reprogram attributes of stored jobs
- Shared Folders
- Build Job function Scan documents with different settings and then output as one file.
- Storage of jobs scanned to mailboxes for later retrieval by the users over the network using the scan driver or Internet Explorer.

## **Printing features - Wave 1 (Launch)**

- EFI Fiery X5 DFE Windows NT
- SW Version 1.5
- Support same printing features as 1010 Driver

## **Printing features - Wave 2 (November 1, 2003)**

- EFI Fiery X5 DFE runs on Windows XP
- Exception Page Programming ability to program individual pages to feed from different paper trays
- Access all the new finishing options from the print driver
- Secure Print
- Compatible with EFI Velocity
	- Job splitting
	- Color splitting

## **Finishing**

- 3150 sheet capacity 20lb. (80gsm)
- On-line 100 sheet stapling
- Standard Interposer
- Active Decurler
- Optional Booklet Maker Large Stock
- Saddle Stich up to 15 sheets, simple bi-fold Small Stock
- Optional Folder
	- Bi-fold
	- Tri-fold (in or out)
	- Z-fold
- $\bullet$  On-line 3 hole punch XC
	- On-line 2 hole, 4 hole punch XE

# **Documentation**

The documentation set to support the Xerox 2101 Digital Copier/Printer is included on a CD-ROM packaged with this *Getting Started* document. The documentation is provided in Adobe Acrobat pdf format for easy printing and for display on your workstation.

The *Xerox 2101 Digital Copier/Printer Customer Documentation CD-ROM* contains the following documentation:

- *Xerox 2101 Digital Copier/Printer User Guide*: provides detailed information regarding day to day operation of the product.
- *Getting Started Guide*

## **Documentation to support the Fiery EX2101 Controller**

*EFI Fiery EX2101 Controller Documentation CD-ROM*, part # **45030789** includes:

- *EFI Printing Guide 45030790* contains instructions to enable network printing from remote workstations.
- *EFI Job Management Guide 45030791* contains job flow and troubleshooting instructions.
- *EFI Configuration Guide 45030792* contains instructions for integrating the EX2101 Controller into a network environment.
- *EFI Getting Started Guide 45030793* contains instructions for installing the user software for the EX2101 Print Controller and setting up printing from remote workstations.
- *EFI Installation and Service Guide 45030681* contains instructions for installing and servicing the EX2101 Print Controller.

Also included in hardcopy format:

- *EFI Fiery EX2101 Controller Release Notes*, English (Hard copy)
- *EFI Fiery EX2101 Controller User Addendum*, English (Hard copy)

# **2. Xerox 2101 Digital Copier/Printer product information**

The following information supports the Xerox 2101 Digital Copier/Printer product with version 1.5 Installed on the Fiery EX2101 Controller. Please read the information thoroughly before using the system.

# **Hints and tips**

The following sections cover known caveats for the Fiery 2101EX Printer Controller version 1.5.

#### **Server**

- Use the procedure described in the Configuration Guide for shutting down the Fiery EX2101 Controller. If you do not shut down the Fiery EX2101 Controller properly, system problems may occur.
- After you reboot the Fiery EX2101 Controller, extraneous characters may appear on the LCD display window of the Fiery EX2101 Controller Control Panel.
- There is no "backup and restore" for saved jobs on the copy server hard drive.

## **Setup**

- The Configuration page may display truncated names for the NDS Print Server and NDS Search Root.
- Even if you do not enable Web Services, users can still connect to all Fiery Web Tools, except Status. To prevent unauthorized use of the Fiery Web Tools, assign a Fiery EX2101 Controller password. Connect to the Fiery Web Tools and use the Configure button to hide each individual Web Tool.

## **Network**

 If your Novell network is configured to print a banner page with multiple copies of a job, you will receive as many copies of the banner page as copies of the job. If you have specified stapling, the banner page is stapled to the job. To print successfully, ask your network administrator to disable the banner page.

## **Printing**

- In the Windows 2000 printer driver, the settings "Automatically Select" and "Auto Select" both appear as a paper source. Select either one to allow the Fiery EX2101 to select the paper source automatically.
- The server will not allow multiple paper sources to be used in a single print job. If the supply tray runs out of paper in the middle of a print job, the server will require the user to refill the tray before completing the job.
- Job Notes (Notes 1 and Notes 2) may not be available when you print from the PCL driver.
- If you cancel a job that requires an unavailable paper size, the Fiery EX2101 Controller reboots. To avoid this problem, make sure the copier has the necessary paper before you print.
- The default setting for the point and print driver is PS. To change the default to PCL, on the LCD menu, select Run Setup>Network Setup>Service Setup and then select PCL.
- If you attempt to install a PnP PCL5 driver on a Microsoft Windows 2000 client before installing it on the server, the Microsoft Windows NT PCL5 driver will be installed. To ensure correct installation of the PnP PCL5 driver, install it on the server side before installing it on the client.
- Installing the PCL printer driver on Microsoft Windows XP by Point and Print is not supported. You can install the Postscript printer driver on Microsoft Windows XP by Point and Print.
- Due to a system memory usage limitation, large print jobs with Collate and Reserve options may pause before completion. Workaround: Cancel the current print job and change the options to Collate and Forward.
- In order for an A4 MSWord document to print long edge feed (LEF) via the Fiery PS driver, the document Paper Size must be defined as A4 P. At the PS Print Driver, the Paper Source Size must also be defined as A4 P.
- If jobs in the RIP queue are merged and finishing is applied to the merged job, not all the pages in the job may print and/or the desired finishing may not be applied. Before merging the jobs from the RIP queue, ensure that all the job properties (plex, finishing, etc.) are the same for all jobs including the final merged job.
- It is recommended that jobs should be merged from the Spool (Hold) queue. The job properties (plex, finishing, etc.) of the merging jobs should be the same. Apply the desired job properties to the merged job.
- When using the Impose feature for a PDF job or a one page document, if 2-up Saddle or 2-up Perfect are selected, change the paper stock to 8.5x11 before closing DocBuilderPro. Load 8.5x11 stock short edge feed (SEF). If the paper stock is left at 8.5x11P, the job will fault and you will not be able to print it.
- Tray 7 Restrictions: Sheets fed from Tray 7 (Interposer) will not be punched. Solution: Use pre-punched stock in Tray 7, if job requires punched paper.
- Feeding A4 Premier TCF heavyweight stock from Tray 7 may result in excessive paper jams.
- Under the Annotations feature, the word "Circular" is incorrect. It should be labeled "Circulate".
- Under the Annotations feature, no conflict checking exists. Pay special attention when utilizing this feature as it is possible to "stack" annotations on top of one another.

## **Printer Drivers**

- In all Microsoft Windows printer drivers the Two-Way Communication feature in the Installable Options tab of the Properties window is not available. You must set Installable Options manually as described in the *Fiery EX2101 Printer Control Getting Started* document. Note that in Microsoft Windows NT 4.0 the installable options are set in the Device Settings tab of the Properties window.
- The Macintosh version OS X uses a different method for loading drivers than the OS 9x. Please follow the OS X driver installation instructions.

## **Fiery Downloader**

- Some Postscript files cannot be downloaded with Fiery Downloader and may cause the Fiery EX2101 Controller to freeze. If this occurs, cancel the job and download the job again, or print the job from the original application.
- When you view the list of PCL fonts from Fiery Downloader, the lock icon appears next to fonts that users have downloaded. Fonts downloaded by the users should not have the lock icon next to them, because these fonts can be deleted. Only the default fonts that were delivered with the Fiery EX2101 Controller should be locked, indicating that they cannot be deleted.

## **Fiery WebTools**

- You cannot download files smaller than 512 bytes. Instead, use Fiery Downloader or print the file from the original application.
- You may experience problems when using Fiery WebSetup to configure the Fiery EX2101 Controller for Pserver functions (NDS or Bindery servers). Use Setup from the Fiery EX2101 Controller Control Panel instead.

## **Job Log**

- The Job Log may display incorrect values in the Process Time column.
- The Job Log in the Command Work Station can be exported as a tab-delimited file. Once the file has been exported, it can be parsed with any tool that handles tab-delimited files, such as Microsoft Excel.